## Bases de données TP 5

Yousra Lembachar

Dans ce TP, nous allons voir comment créer des vues et les interroger sous MySQL. À la fin de la séance, vous devez :

- Rendre un script SQL (un fichier  $\texttt{.sgl}$ ) avec les requêtes SQL qu'il vous est demandé d'écrire.
- Ce fichier doit être nommé avec vos noms et le numéro du TP, e.g. nom1-nom2-tp1.sql.
- Copier le script dans la cl´e que je vais faire passer et red´emarrer vos machines.

## Requêtes à rendre

1. Créer le schéma suivant :

ARTICLE(idArticle, nomArticle), où idArticle est une clé primaire.

UNIVERSITE(idUniversite, nomUniversite), où idUniversite est une clé primaire.

CHERCHEUR(idChercheur, nomChercheur, idArticle, idUniversite), où idChercheur est une clé primaire et idArticle est une clé étrangère qui référence ARTICLE(idArticle) et idUniveriste est une clé étrangère qui référence UNIVERSITE(idUniversite).

2. Insérer les données suivantes :

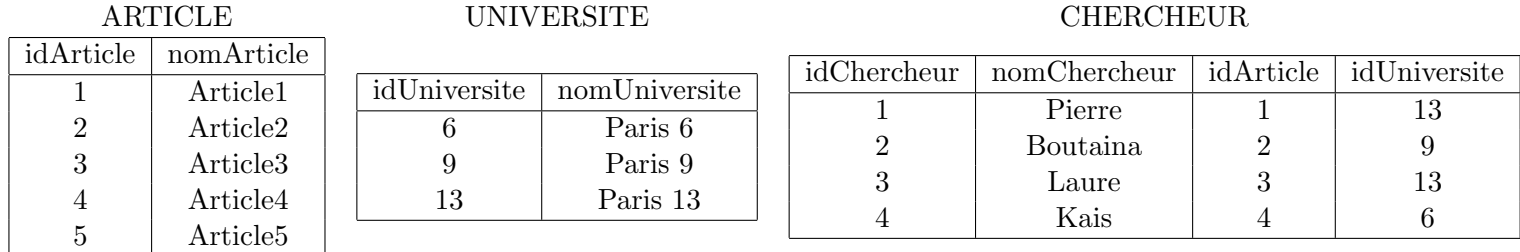

- 3. Créer une vue Paris13 qui affiche les chercheurs de l'université 13.
- 4. Retourner le contenu de la vue.
- 5. Modifier le nom du chercheur "Pierre" en "Ali" dans la table CHERCHEUR. Vérifier que la vue Paris13 a changé.
- 6. Insérer un nouveau chercheur de l'université Paris 13 dans la table CHERCHEUR et vérifier le contenu de Paris13 a bien changé.
- 7. Donner les noms de tous les chercheurs de Paris 13 à partir de la vue Paris13.
- 8. Modifier le nom du chercheur "Ali" en "Pierre" dans la vue.
- 9. Lister le contenu de la table CHERCHEUR, que remarque-t-on ?
- 10. Créer une vue Universites qui affiche les noms des chercheurs avec les noms de leurs universités et les identifiants de leurs articles.
- 11. Afficher le contenu de la vue.
- 12. Afficher les noms des chercheurs ayant contribué à l'article 01 à partir de la vue.
- 13. Afficher les noms des chercheurs travaillant à Paris6.
- 14. Afficher les noms des articles des chercheurs de Paris 6 à partir de la vue Universites et de la table ARTICLE.
- 15. Créer une vue à partir de Universites qui affiche les noms des chercheurs, les noms de leurs universites, ainsi que les noms de leurs articles.
- 16. Afficher le contenu de la vue.
- 17. Créer une vue ArticlesChercheur qui affiche le nombre d'articles par chercheur et une autre vue ArticlesUniversite, le nombre d'articles par université.
- 18. Afficher le nombre d'articles de l'université Paris 13 à partir de la vue.